1) Access the system via the link here: <https://saintthecla.churchgiving.com/>

2) Login using your email address and password. If needed, select "forgot password" and follow the prompts to get access to your account.

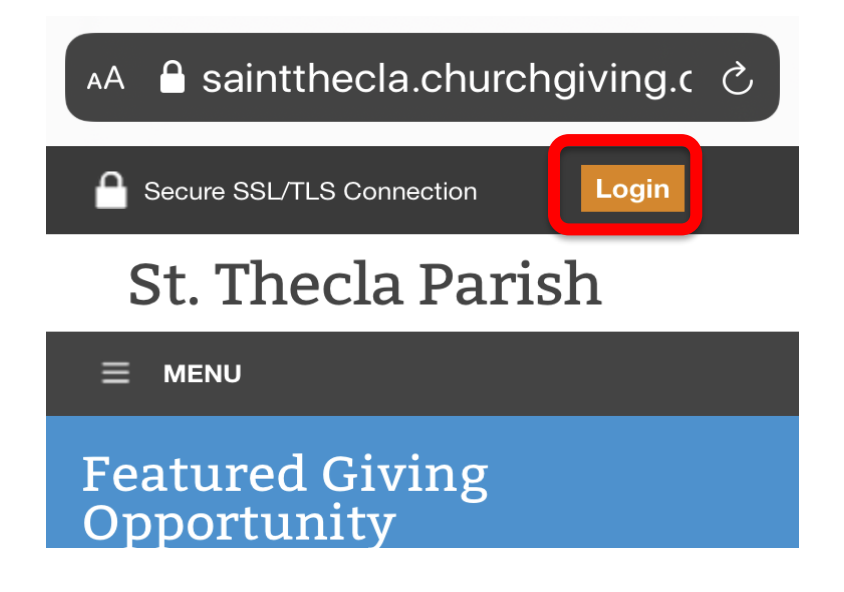

3) Select Menu in the upper left corner and choose Payments and Schedules.

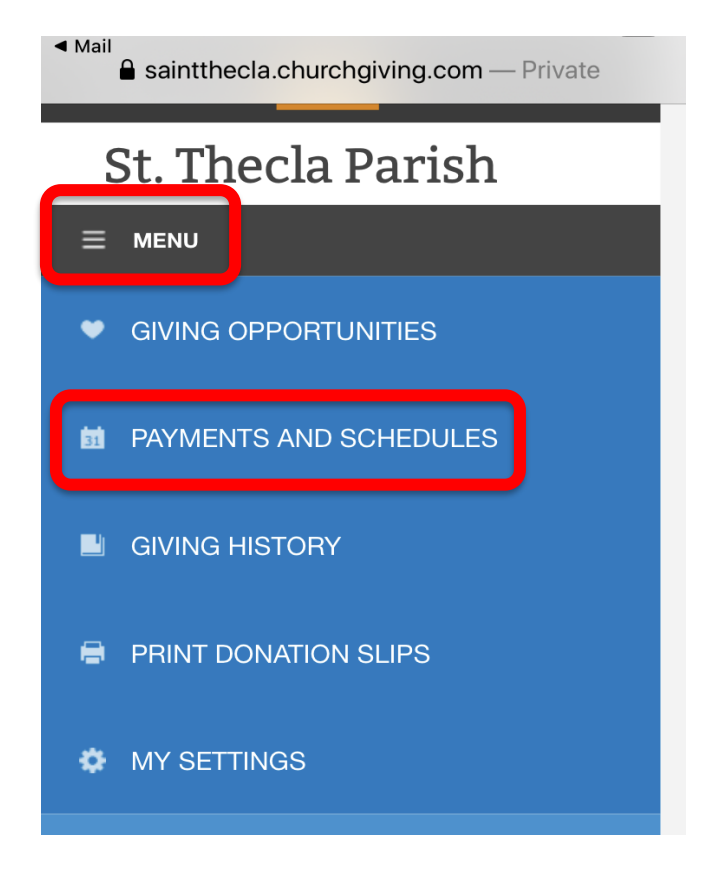

4) Your recurring transactions will be shown. Select delete to the right of each transaction.

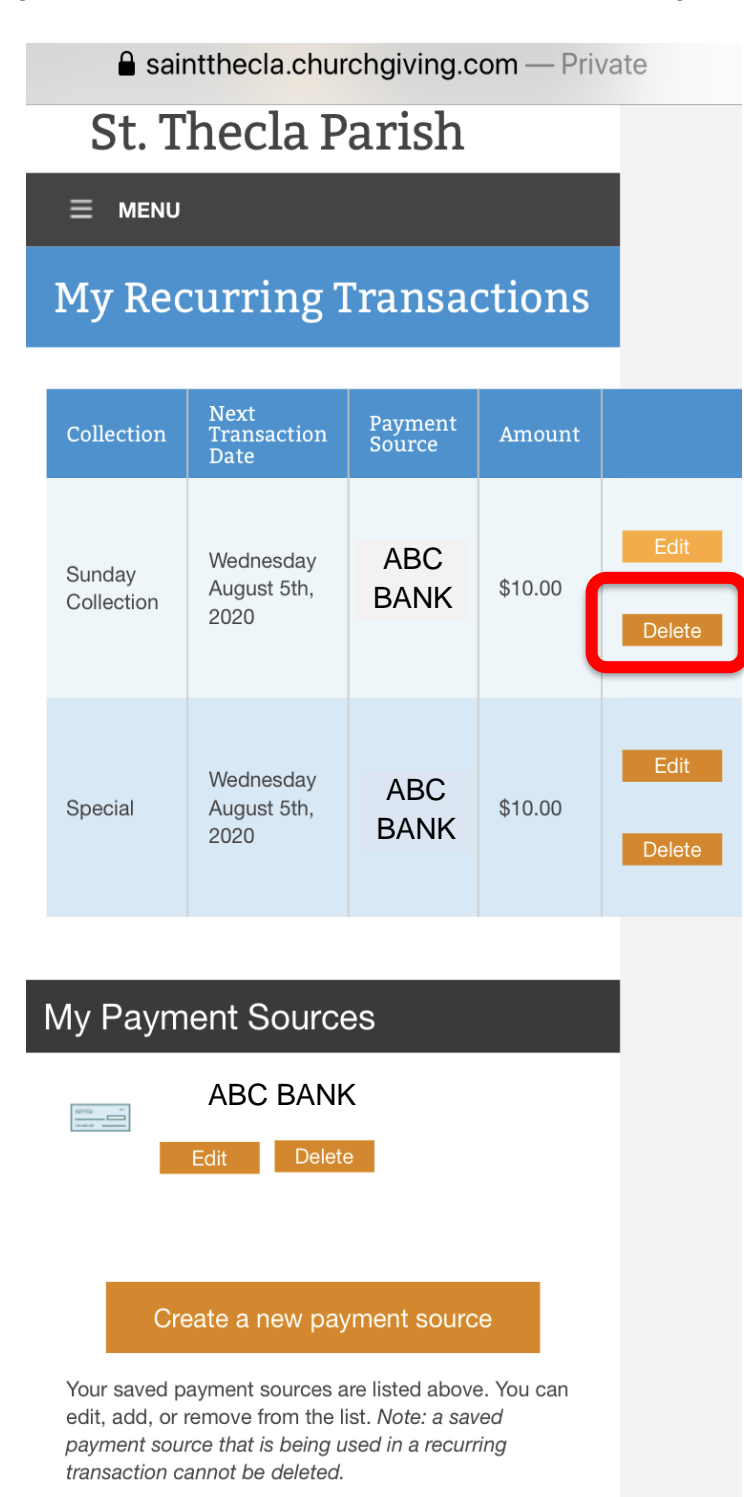

5) A confirmation window will appear - press ok.

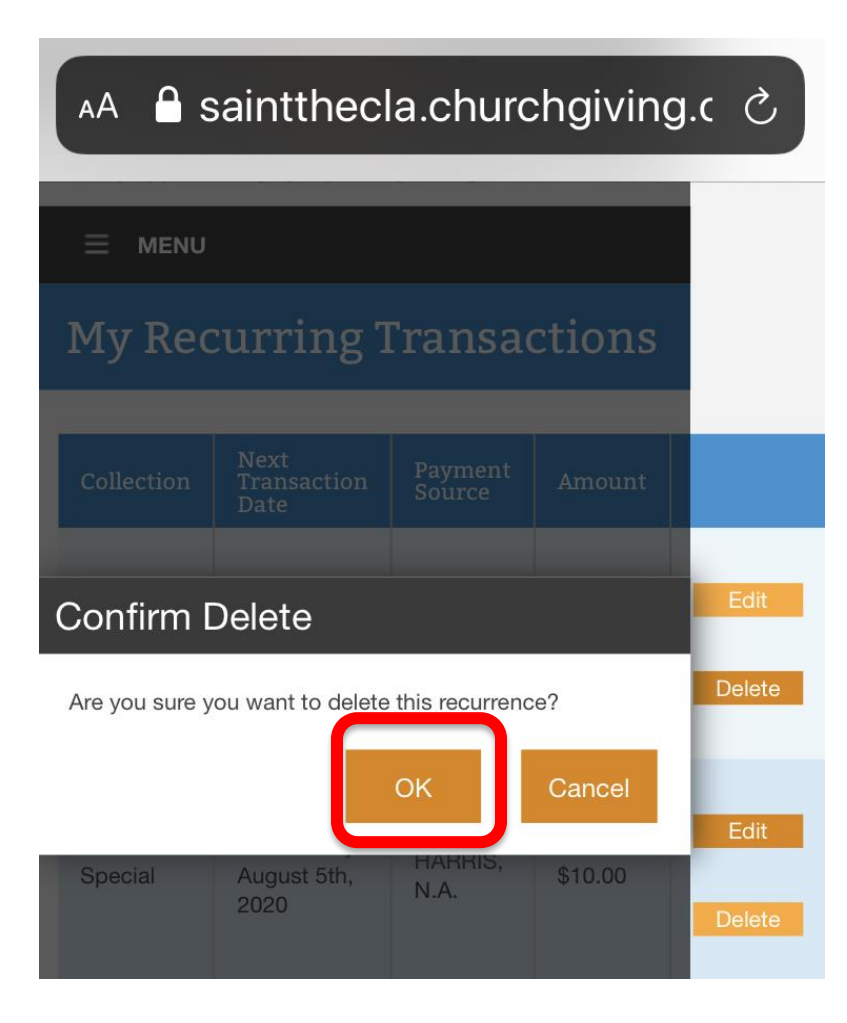

6) Repeat for all transactions until there are none listed. Under My Payment Sources delete all accounts listed.

 $\triangle$  saintthecla.churchgiving.com - Private

## **My Recurring Transactions**

#### You don't have any recurring transactions.

To create a new recurring transaction, visit the 'Opportunities' tab and select a collection.

What is a recurring transaction? A recurring transaction is a repeating pattern of donations or payments to a specified fund. You can choose the pattern (weekly, or monthly for example) as well as dates to skip and other options.

# My Payment Sources ABC BANK**Edit Delete** Create a new payment source

Your saved payment sources are listed above. You can edit, add, or remove from the list. Note: a saved payment source that is being used in a recurring transaction cannot be deleted.

7) You should see that no recurring transactions or payment sources are associated with your account.

 $\triangle$  saintthecla.churchgiving.com - Private

### **My Recurring Transactions**

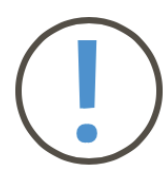

## You don't have any<br>recurring transactions.

To create a new recurring transaction, visit the 'Opportunities' tab and select a collection.

What is a recurring transaction? A recurring transaction is a repeating pattern of donations or payments to a specified fund. You can choose the pattern (weekly, or monthly for example) as well as dates to skip and other options.

#### **My Payment Sources**

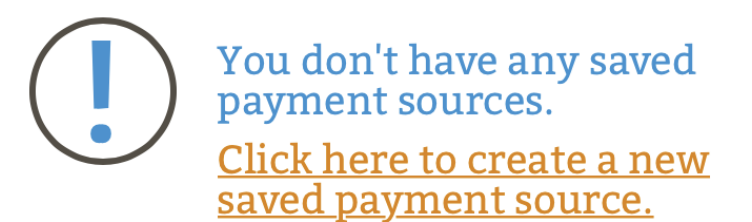

What is a saved payment source? A saved payment source keeps a credit, debit, or bank account on file so that it may be used to quickly and easily set up recurring transactions or make other donations and purchases.

**WeShare: Donations Made Easy** (800) 950-9952

8) It is recommended that you export your giving history for tax purposes.

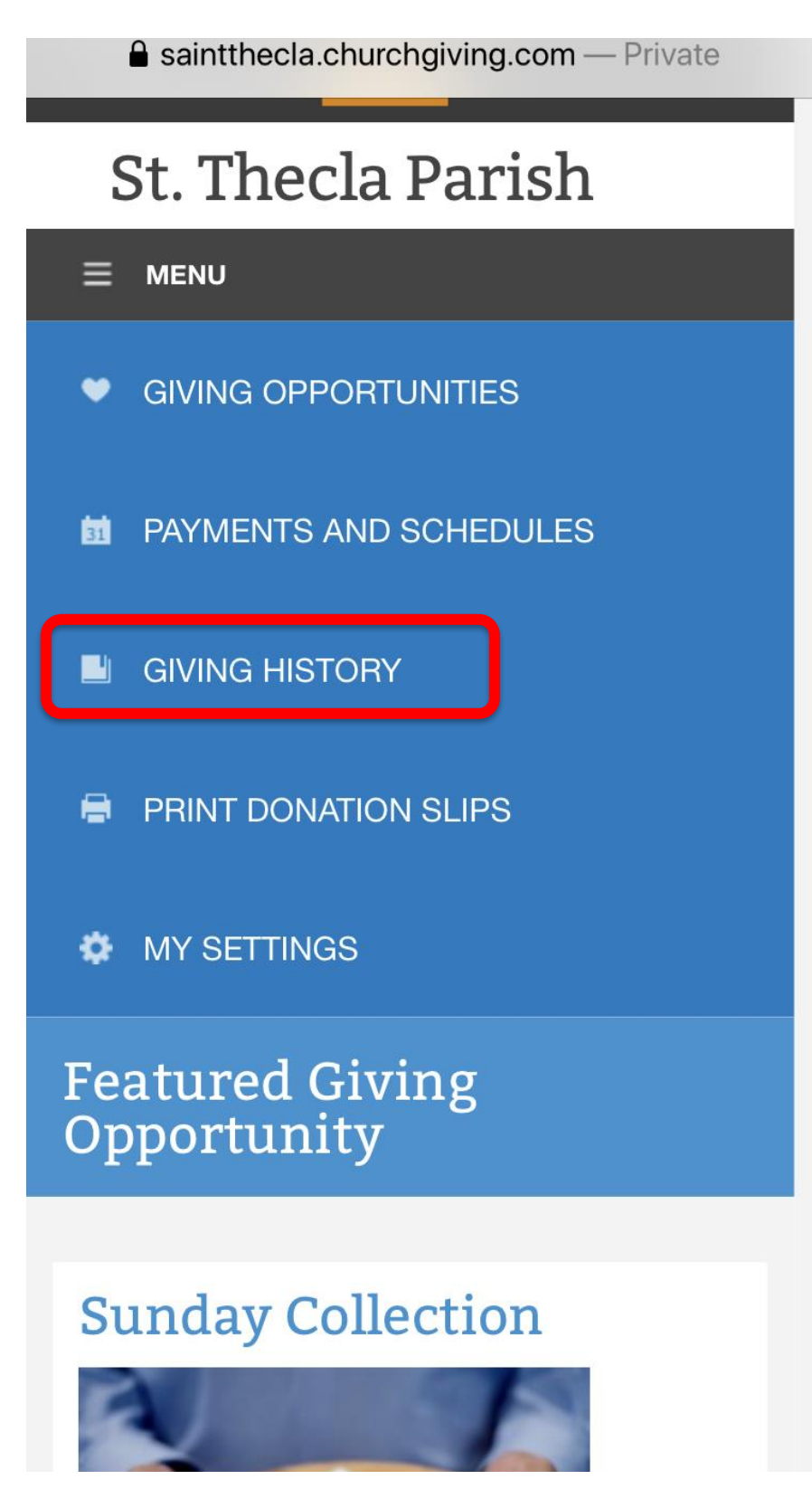